Quick Start Guide

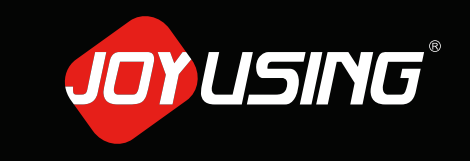

Thanks for purchasing.

# V508 Document Camera **Quick Start Guide**

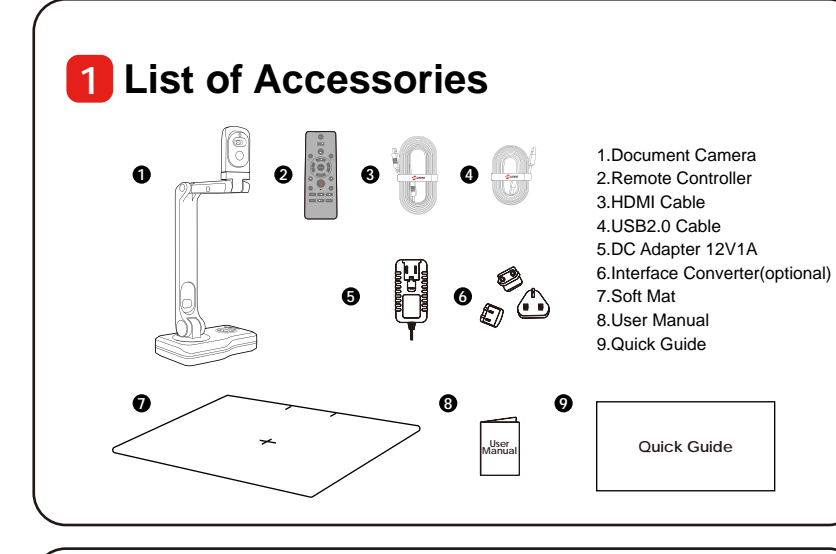

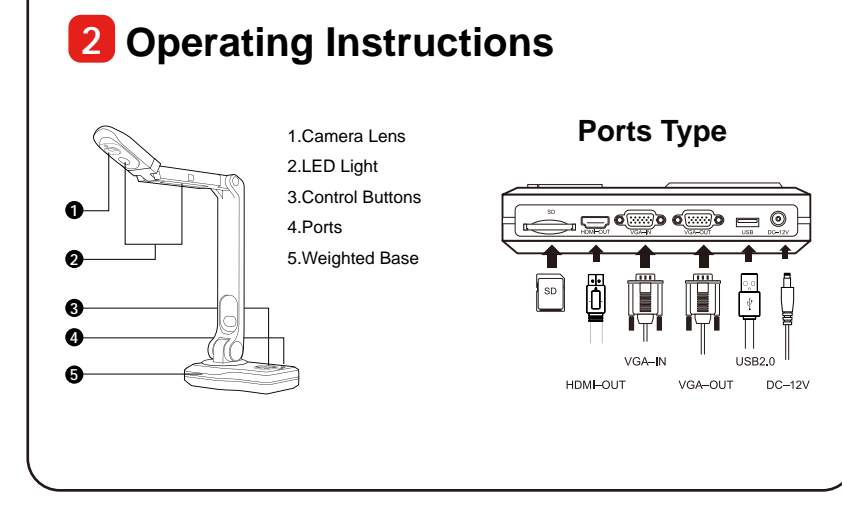

## **8** Installation and Connection **4** Download software

#### **USB to Computer**

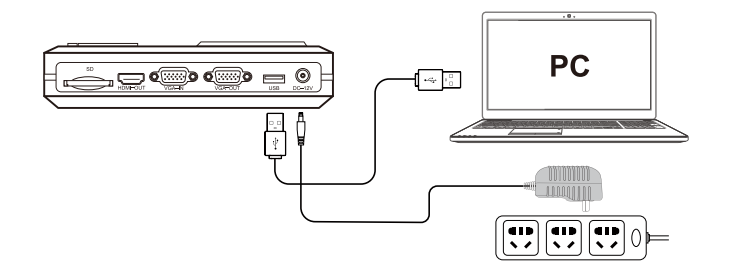

1. Plug in the power adapter to the power socket and Document Camera. 2. Connect the USB cable to the PC and Document Camera. 3. Install the software.

### **Connect to a Projector, Monitor or HDTV (HDMI Mode)**

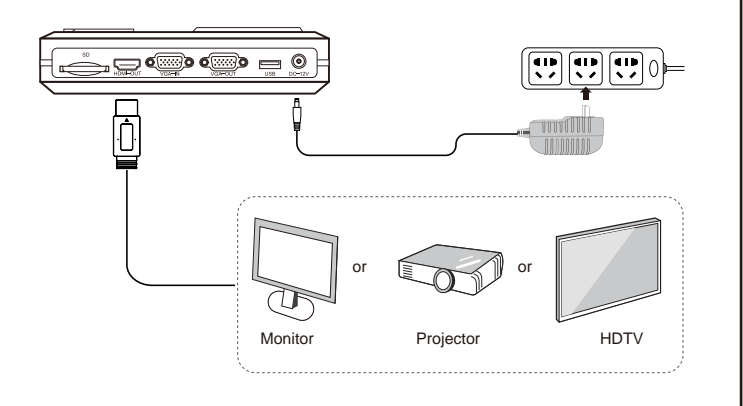

HDMI cable can be connected to monitor, projector, HDTV, and touch screen, etc.

**A** Q https://www.joyusing.com **Online Store Download** W Link to the website: *https://www.joyusing.com/download-Visualizer.html* Visualizer Choose the software. **Software on Apple Store** Q Doccamera  $\left( \mathbf{A}\right)$ **App Store** Mac system can directly search for *Doccamera* in **Doccamera** the application store to download the software. Education **5 Instant Experience (Video&Image) Video-Recording Take Photos<Remark>** More information, please visit our user manual.